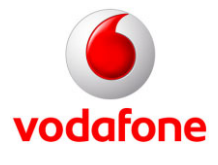

## **Jetzt mit dem iPhone ins deutsche Vodafone-Netz**

Wenn Sie das iPhone bei einem Mobilfunknetzbetreiber ohne SIM-Lock erworben haben, können Sie es auch im deutschen Vodafone-Netz nutzen. Sie haben auch die Möglichkeit, ein nicht gesperrtes iPhone der zweiten Generation bei Vodafone-Italien, -Tschechien, -Neuseeland, -Griechenland oder Vodacom zu erwerben.

In diesem InfoDok erhalten Sie Informationen zu den drei bisher erschienenen iPhone-Varianten:

- das neue iPhone der dritten Generation mit UMTS (3G) mit bis zu 32 GByte Speicher und u. a. einer Kompassfunktion (Kompass-Icon)
- das iPhone der zweiten Generation mit UMTS (3G): zu erkennen an der schwarzen oder weißen Rückseite
- das iPhone der ersten Generation mit GSM/EDGE (2.5G): zu erkennen an der silbernen Rückseite

## **Das iPhone der ersten und zweiten Generation im Überblick**

**Key-Features des iPhones im Überblick iPhone 3G S iPhone UMTS (3G) iPhone GSM/EDGE (2.5G) Netztechnik und unterstützte Standards**  • UMTS/HSDPA (7,2 Mbit/s) • GSM/EDGE, W-LAN (Wi-Fi 802.11 b/g) Bluetooth  $2.0 + EDR +$ **Stereoprofil** • UMTS/HSDPA (3.6) Mbit/s) • GSM/EDGE, W-LAN (Wi-Fi 802.11 b/g)  $\bullet$  Bluetooth  $2.0 + FDR$ • GSM/EDGE, W-LAN (Wi-Fi 802.11 b/g)  $\bullet$  Bluetooth 2.0 + EDR **Integriertes GPS-Modul**  (Global Positioning System) ja plus eingebautem Kompass ja nein **Digitaler Kompass** | ja **nein | nein** | nein | nein **Unterstützt Microsoft Exchange**  e-Mail/ActiveSync von Microsoft e-Mail/ActiveSync von Microsoft e-Mail/ActiveSync von Microsoft (Update auf Software Version 2.0 erforderlich) **Videounterstützung** | ja **ja neine | ja | ja | nein SMS / MMS ja** / ja **ja in the state of its light of its OS 3.0 ab 17.** Juni 2009) SMS **Sprachsteuerung** | ja **nein nein nein | nein** | nein | nein **Sprachmemos** | ja **ja ja ja ja nein Kamera** 3 Mega-Pixel 2 Mega-Pixel 2 Mega-Pixel 2 Mega-Pixel **Speicher** 16 oder 32 GB Flash Speicher 8 oder 16 GB Flash-Speicher 8 GB Flash-Speicher

Die iPhones weisen im Überblick folgende Leistungsmerkmale auf:

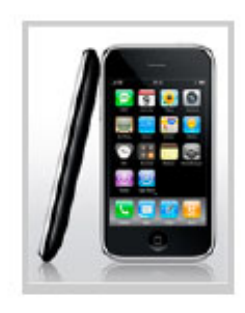

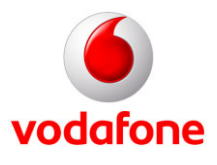

Als günstigste Datentarif-Alternative empfehlen wir Ihnen einen unserer Vodafone SuperFlat Internet-Tarife. Genaue Infos und Preise hierzu finden Sie in den Vodafone InfoDoks **546** (SuperFlat Internet Wochenende), **547**  (Vodafone SuperFlat Internet Festnetz), **548** (Vodafone SuperFlat Internet Mobil)**, 549** (Vodafone SuperFlat Internet Allnet) und **551** (Vodafone SuperFlat Internet)**.**

## **Die wesentlichen Unterschiede der iPhone-Generationen:**

- **UMTS/HSDPA:** Mit dem **neuen iPhone 3G-S** können Sie Highspeed-Verbindungen per UMTS (7,2Mbit/s) herstellen. Das Telefon ist mit einer insgesamt schnelleren / performanteren Hardware ausgestattet und bietet zahlreiche neue Features.
- **UMTS/HSDPA:** Mit dem iPhone 3G können Sie UMTS-Verbindungen (3,6 Mbit/s) herstellen. Somit können Sie schnellstens im Internet surfen, Daten herunterladen, senden oder empfangen.
- **Google Maps mit GPS:** Google Maps können Sie sowohl mit dem iPhone der ersten, zweiten und dritten Generation nutzen. Den eingebauten GPS-Empfänger für die genaue Standortbestimmung finden Sie allerdings nur im iPhone der zweiten und dritten Generation. Das iPhone der dritten Generation bietet darüber hinaus eine Kompass Funktion die unter anderem die Google Maps Darstellung verbessert und die Karte in die Blickrichtung ausrichtet.
- **Kopfhörerstecker:** Mit der zweiten und dritten iPhone-Generation können Sie alle Arten von 3,5 mm-Kopfhörersteckern nutzen. Bei der ersten Generation passen nur die mitgelieferten Apple-Kopfhörer.

## **Leistungsmerkmale und Einschränkungen bei der Nutzung**

### **Wichtige Infos zur Nutzung und Bedienung eines iPhones (2.5G und 3G)**

- Sie können mit dem iPhone im gesamten deutschen Vodafone-Netz telefonieren, SMS und MMS (MMS nur mit Iphone 3G und 3G-S) verschicken, Vodafone-Datenservices, die Vodafone Mailbox und viele weitere Vodafone-Services nutzen.
- Sie können mit dem iPhone eine W-LAN-Verbindung aufbauen: über das private W-LAN-Netz zu Hause, über mehr als 1.000 Vodafone eigene Hotspots sowie über Hotspots unserer Kooperationspartner.
- Der Safari-Browser des iPhones wird für das Surfen im Internet unterstützt.
- Zur komfortablen Internet-Nutzung empfehlen wir die Einrichtung des Web-APN.
- Zur Nutzung des MMS-Services müssen zusätzliche Einstellungen vorgenommen werden, siehe [Seite 7.](#page-5-0)

### **Zusätzlich hat das 3G iPhone (Version 3.0) noch folgende Leistungsmerkmale**

- Das 3G iPhone (Version 2.0) ist in der Lage, UMTS-Verbindungen herzustellen und Google Maps mit GPS zu nutzen.
- Es unterstützt als schnellste Datenübertragungsart UMTS (iPhone 3G mit max. 3,6 Mbit/s und iPhone 3G-S mit nunmehr bis zu 7,2 Mbit/s), dann EDGE und GPRS. Steht einmal kein UMTS zur Verfügung, nutzt das iPhone automatisch EDGE oder GPRS als Übertragungsart. An der Qualität des "echten" Internets auf dem Handy ändert sich nichts – die Internetseiten werden lediglich etwas langsamer aufgebaut.
- Das neue iPhone unterstützt ActiveSync. Das heißt, es kann mit dem MS Exchange Server E-Mails, Kontakte und Termine synchronisieren. Somit ist auch ein Push E-Mail-Service möglich, bedeutet Sie können E-Mails direkt auf dem iPhone empfangen und beantworten.
- Weitere Neuerungen: Im E-Mail-Ordner lassen sich mehrere Mails auf einmal löschen. Kontakte können nun durchsucht werden. Über W-LAN und UMTS können Sie schnell und sicher Anwendungen herunterladen. Außerdem können Sie Bilder aus dem Internet kopieren. Diese werden aber komprimiert, so dass es zu Qualitätsverlusten kommen kann.

Zusätzliche Features: MMS Nachrichtenversand, Videofunktion zur Aufnahme von Filmen (nur 3G-S), Suchen-Funktion über viele Applikationen hinweg, Sprachsteuerung, Sprachmemos können aufgezeichnet werden, Kompass-Funktion (nur 3G-S), Copy- and Paste-Funktion, Tastatur im Querformat.

• Der E-Mail-Client funktioniert auch im Vodafone-Netz. Sie können Ihren E-Mail-Account direkt auf dem iPhone konfigurieren und bearbeiten.

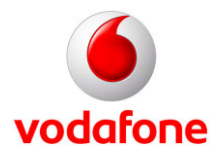

### **Einschränkungen bei der Nutzung und Bedienung des iPhones (2.5G und 3G)**

- Sie können mit dem iPhone nur den Zugangspunkt (APN) **web.vodafone.de** verwenden. Der APN **wap.vodafone.de** kann zwar eingestellt werden, funktioniert aber nur sehr eingeschränkt. Das heißt, Sie können nicht das Vodafone live!-Portal nutzen. So können Sie zwar über YouTube Filme anschauen, Anwendungen wie Browsing über den Safari-Browser, die Nutzung von Aktienkursen und Wetter sowie das Versenden und Empfangen von Mails sind aber über den APN wap.vodafone.de nicht möglich.
- Die eingebaute Kamera des iPhone 2G und 3G kann keine Videos aufnehmen. Dies ist dem 3G-S vorbehalten.
- Video-Telefonie wird nicht unterstützt.
- Die Bluetooth-Verbindung des iPhone 2G lässt keine Verbindungen zu Stereo-Headsets zu, die Versionen iPhone 3G und 3G-S unterstützen die meisten Bluetooth Stereo fähigen Geräte.
- Die Bluetooth-Verbindung mit Freisprecheinrichtungen mit Car- Profile (SAP) wird nicht unterstützt.
- Der Safari-Browser unterstützt weder Flash noch JavaScript.
- Die MMS-Applikation unterstützt nur sehr wenige SMIL-Funktionen. So werden z.B. werden für den Service Vodafone Visual Mailbox die Mail-Sprachnachrichten nicht zusammenhängend dargestellt, sondern in verschiedenen "bubbles"
- Die Vodafone live! InternetFlat (Handy 2.0) kann nicht mit dem iPhone genutzt werden.
- Die Visual Voicemail ist ein Apple-Produkt, das auf einem iPhone mit einer Vodafone-Karte nicht funktioniert.
- Sie können mit dem Safari-Browser des iPhones nicht auf das Vodafone live!-Portal zugreifen. Somit stehen Ihnen leider auch keine Vodafone live!-Services wie Ring-Up-Tones, Music-Download, MeinVodafone etc. zur Verfügung.
- Der Akku ist fest eingebaut und kann nicht ausgewechselt werden.
- Zusätzliche Speichermedien können nicht genutzt werden, da es beim iPhone keinen Steckplatz (Slot) für weitere Speicherkarten gibt.
- Der Funkmodembetrieb (Tethering) am Notebook ist mit der iPhone OS 3.0 Version und einer Vodafone-Karte nicht aktivierbar.

Weitere Informationen zu den iPhones finden Sie unter [www.apple.com/de.](http://www.apple.com/de) 

## <span id="page-2-0"></span>**Datennutzung im Ausland**

#### **Hinweise:**

- **Im Inland bzw. im deutschen Vodafone-Netz:** Für die Datennutzung im deutschen Vodafone-Netz empfehlen wir Ihnen als günstige Datentarif-Alternative einen unserer **Vodafone SuperFlat Internet-Tarife.** Genaue Infos und Preise hierzu finden Sie in den Vodafone InfoDoks **546** (SuperFlat Internet Wochenende), **547** (Vodafone SuperFlat Internet Festnetz), **548** (Vodafone SuperFlat Internet Mobil)**, 549** (Vodafone SuperFlat Internet Allnet) und **551** (Vodafone SuperFlat Internet)**.**
- **Besonderheit des iPhones im Auland:** Das iPhone kommuniziert "im Hintergrund" und für den Nutzer unmerklich sporadisch mit dem Internet. Mit den in der Tabelle auf Seite 4 aufgeführten Auslands-Datentarifoptionen können Sie die für Ihr Nutzungsverhalten passende Option wählen und damit die Kosten im Griff halten. Wenn Sie jedoch keinerlei Kosten durch Datennutzung im Ausland möchten (weder durch aktive Nutzung noch durch die sporadischen Zugriffe des iPhones im Hintergrund), können Sie den Datenverkehr im Hintergrund an Ihrem iPhone ganz ausschalten (siehe Seite [11](#page-10-0)).

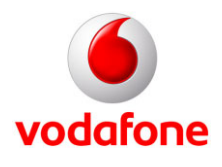

Selbstverständlich können Sie mit Ihrem iPhone auch im Ausland Daten-Anwendungen nutzen, z. B. im Internet surfen oder E-Mails abrufen. Je nachdem, wie intensiv Sie Datennutzung im Ausland benötigen, sind folgende Roaming-Datentarifoptionen zu empfehlen:

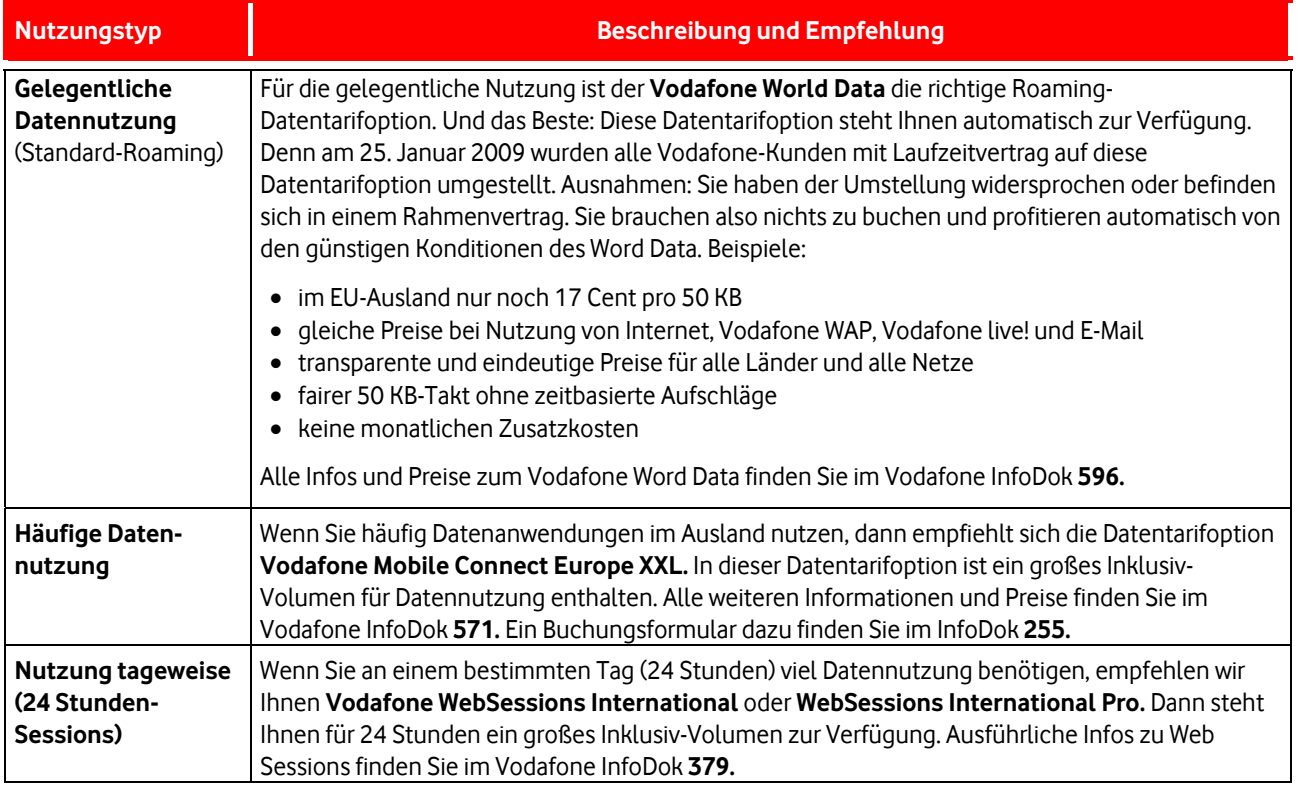

## **Tipps und Tricks:**

Im Folgenden finden Sie Tipps und Tricks, um Ihr iPhone optimal zu nutzen, beginnend mit der Aktivierung der SIM-Karte und einer Konfigurationsanleitung für die Internet- und E-Mail-Nutzung. Sie erfahren, wie das iPhone sich im Ausland verhält und wie Sie die Datennutzung unterbinden können. Außerdem finden Sie eine Beschreibung, wie Sie die "Voicemail"-Taste Ihres iPhones als Kurzwahl-Taste für Ihre Vodafone Mailbox verwenden können. Zum Schluss erfahren Sie, wie Sie den Stromverbrauch des Displays reduzieren können.

Bitte beachten Sie, dass die hier bildlich dargestellten Tipps und Tricks zwar für beide iPhone-Generationen gelten, allerdings die Bilder dem iPhone 3G entnommen wurden. Zusätzlich sind für die Erläuterungen der OS 3.0 Funktionen Bilder aus dem iPhone 3G-S verwendet worden.

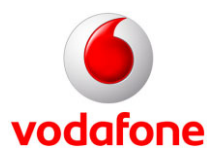

## **Aktivierung der Vodafone SIM-Karte:**

Ein neues iPhone muss zuerst mit Ihrer Vodafone SIM-Karte aktiviert werden. Die Aktivierung erfolgt mit Hilfe der iTunes-Software von Apple. Sollte die iTunes-Software noch nicht auf Ihrem PC/MAC vorhanden sein, können Sie diese kostenlos aus dem Internet unter **<www.apple.de>** herunterladen. Wir empfehlen Ihnen die Version iTunes 8.2 oder höher. Der PC/MAC muss während der Aktivierung über eine Internet-Verbindung verfügen.

Die folgenden Schritte beschreiben die Aktivierung. Dazu legen Sie bitte Ihre Vodafone SIM-Karte in Ihr iPhone und schalten es ein:

### **1. Vodafone SIM-Karte einlegen 2. iPhone einschalten 3. "Entsperren" drücken**

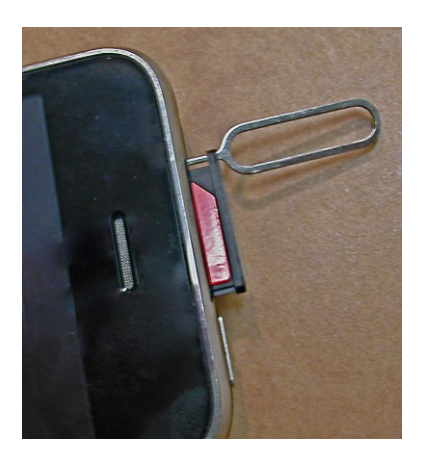

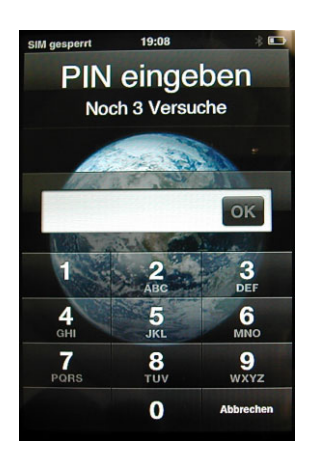

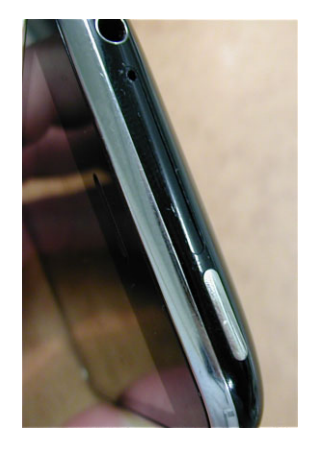

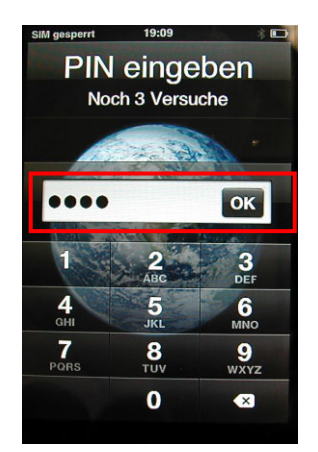

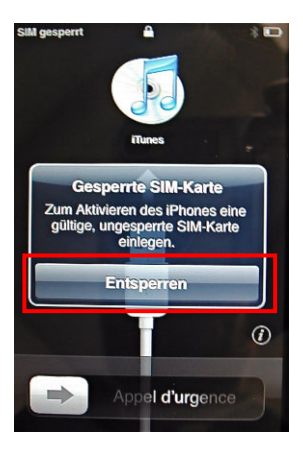

### **4. Vodafone-PIN eingeben 5. "OK" drücken 6. iPhone und PC/MAC mit USB-Kabel verbinden**

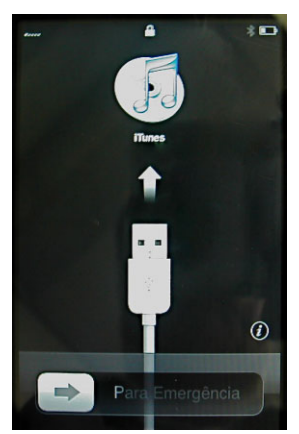

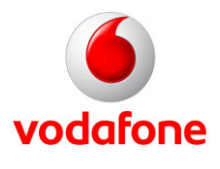

Das iPhone prüft bei jeder Verbindung zu Ihrem PC/MAC über iTunes, ob ein Software-Update für Ihr Handy zur Verfügung steht. Wir empfehlen Ihnen, die Updates regelmäßig durchzuführen.

Nach der Aktivierung bucht sich Ihr iPhone automatisch in das Vodafone-Netz ein.

## **APN-Einstellung (Internetzugang) konfigurieren:**

### **1. "Einstellungen" öffnen 2. "Allgemein" öffnen 3. "Netzwerk" öffnen**

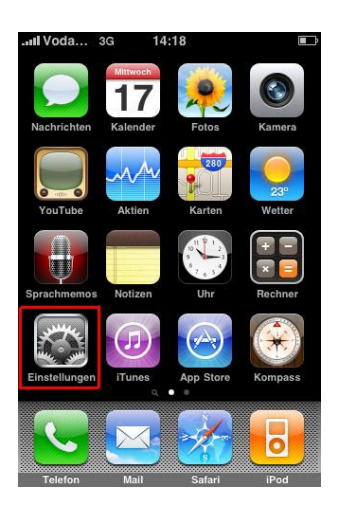

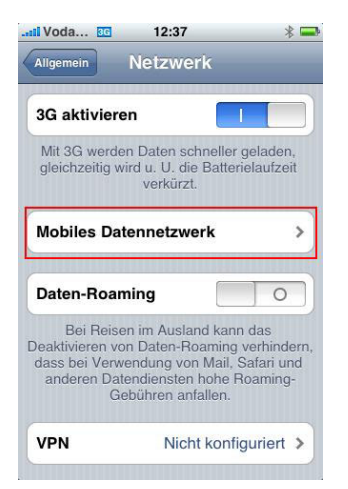

### <span id="page-5-0"></span>**6a. MMS Settings**

APN: event.vodafone.de MMSC: <http://139.7.24.1/servlets/mms> MMS-Proxy: 139.7.29.17:80 MMS message size: 300000 Alle anderen Felder bitte leer lassen.

### Der Button "Einstellungen zurücksetzten" bewirkt, dass alle Einstellungen gelöscht werden. Die neuen Einstellungen werden nach einem Restart (Gerät aus- und wieder einschalten) wirksam. Das Feature MMS ist nur ab der Version OS 3.0 mit einem iPhone 3G oder iPhone 3G-S verfügbar.

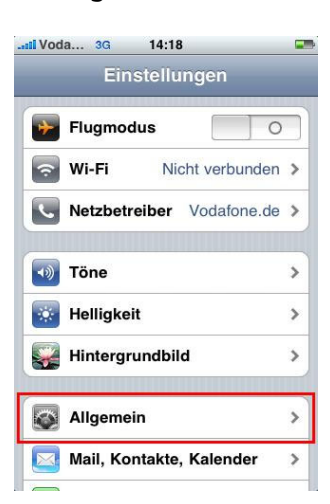

### 4. "Mobiles Datennetzwerk" 5. Bei APN "web.vodafone.de" 6. Für MMS folgende Ein**öffnen eingeben träge vornehmen (OS 3.0)**

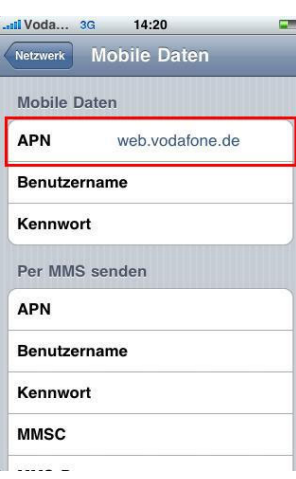

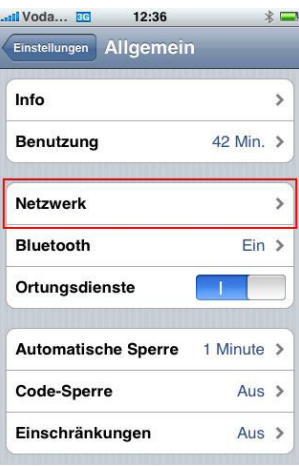

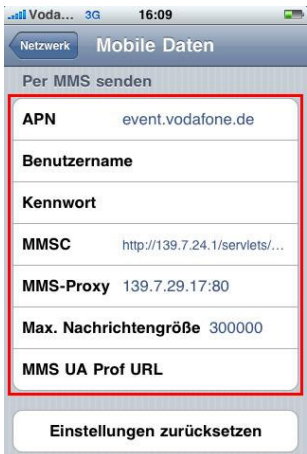

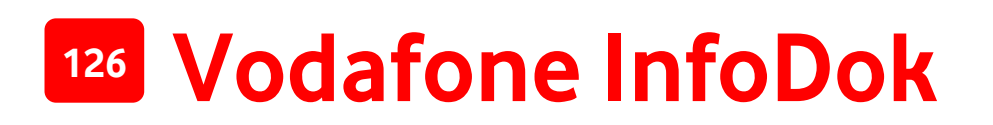

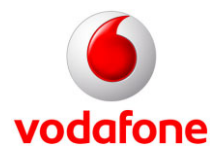

**7. Die Schalter "MMS-Messaging" 8. Die Schalter "MMS-Messaging" nach einem Restart wirksam nach einem Restart wirksam**  vor Restart: nach Restart:

und "Betreff-Feld anzeigen" werden und "Betreff-Feld anzeigen" werden

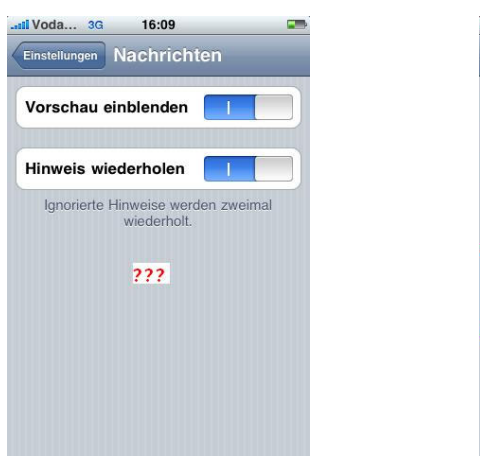

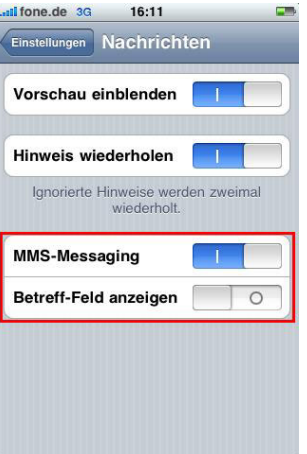

Das Fenster "Einstellungen – Nachrichten" findet sich im Hauptmenü unter dem Button "Einstellungen" -> "Nachrichten". Um den MMS-Service zu nutzen, schalten Sie bitte den Schalter für "MMS-Messaging" ein! Der Schalter "Betreff-Feld anzeigen" lässt im Menü für SMS/MMS eine Betreff-Zeile erscheinen! Wird die Betreff-Zeile für Kurznachrichten verwendet oder Bilder in die Nachricht eingefügt, wird automatisch eine MMS generiert.

### **MMS Ansichten**

**1. "Neue Nachrichten" Ansicht 2. Anzeige für den MMS- 3. Die Fortschrittsanzeige** 

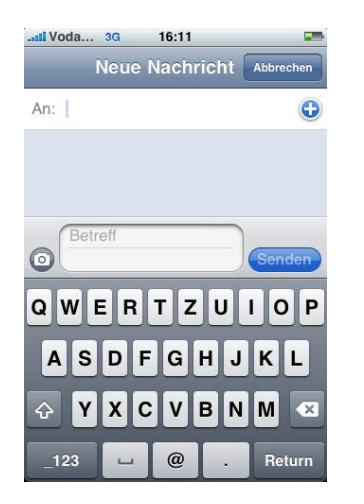

mit MMS-Funktion **Versand (hier MMS-Erstellung).** für "Senden" bleibt, bis zur Für SMS steht "Neue Nachricht" vollständigen Über-

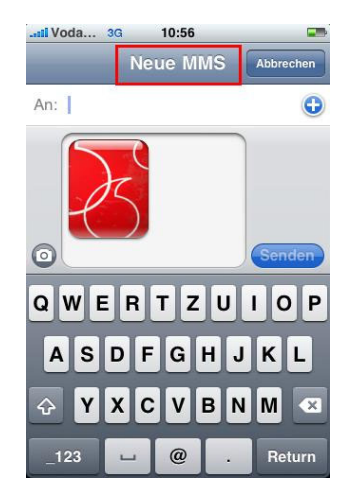

 **mittlung bei 90 % stehen** 

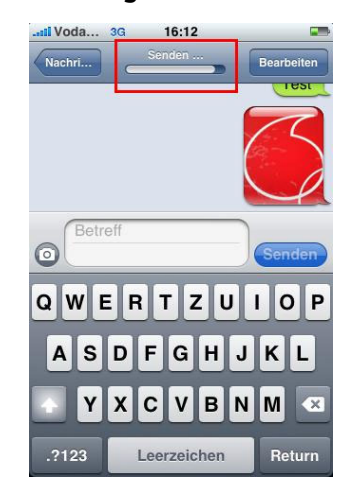

Audio – Memos lassen sich aus der Applikation Sprachmemos versenden. Bilder lassen sich auch aus der Applikation Fotos als MMS verschicken. Der gleichzeitige Versand von Bildern und Audio ist nicht möglich. Alle empfangenen oder versendeten MMS Elemente werden getrennt in "bubbles" in der MMS Applikation angezeigt. Empfangene Bilder können abgespeichert werden.

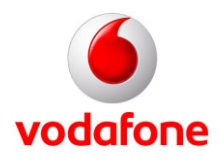

## **E-Mail-Account einrichten:**

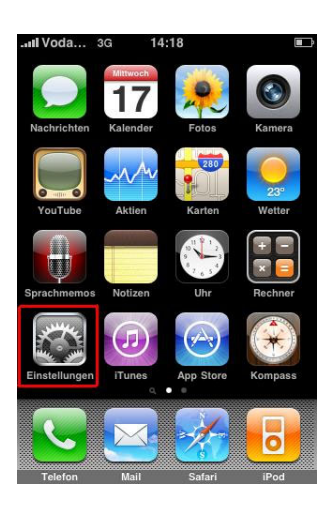

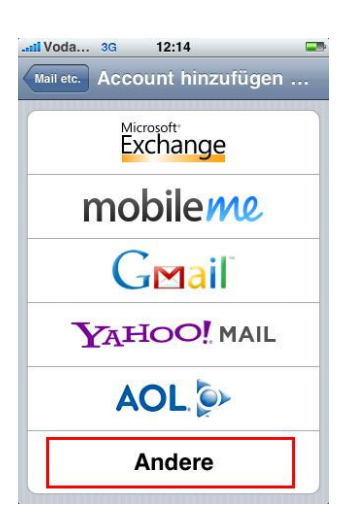

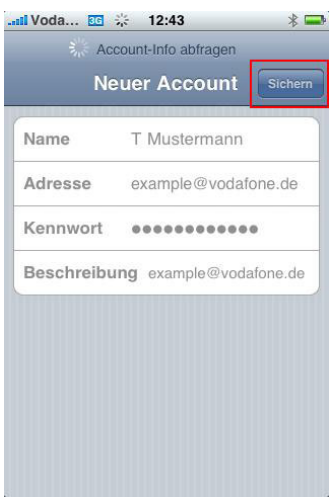

## **1. "Einstellungen" öffnen 2. "Mail, Kontakte, Kalender" 3. "Account hinzufügen" öffnen wählen**

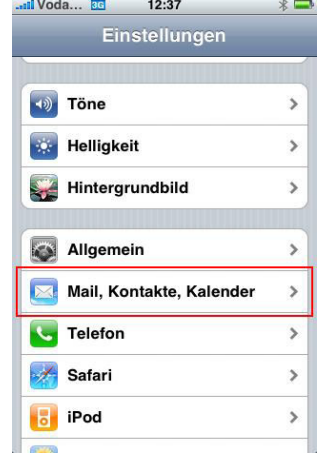

### 4. Schalter "Andere" wählen 5. "Mail-Account hinzufügen" 6. Account-Daten  **wählen**

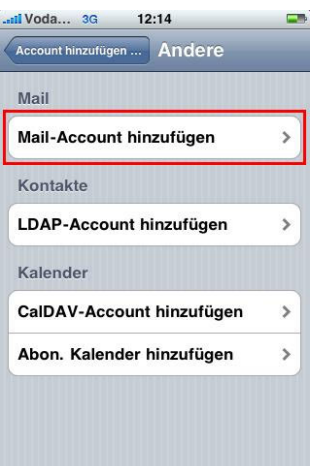

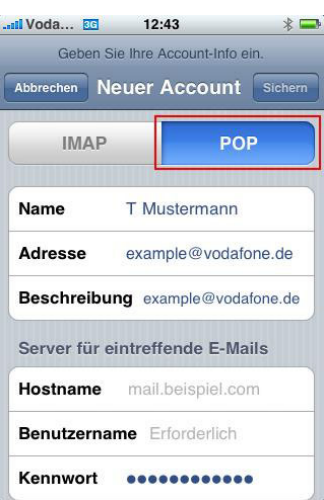

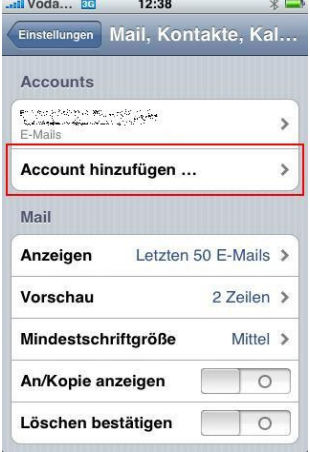

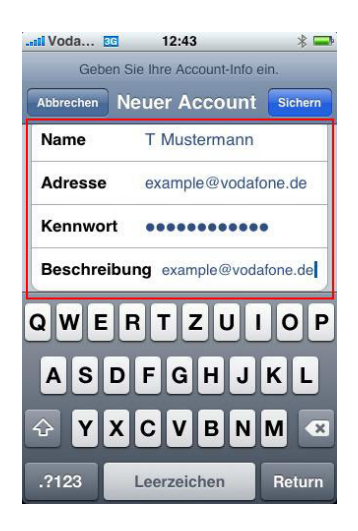

## 7. "Sichern" wählen **8. "POP" auswählen** 19. POP3-Settings eingeben  **(Posteingang)**

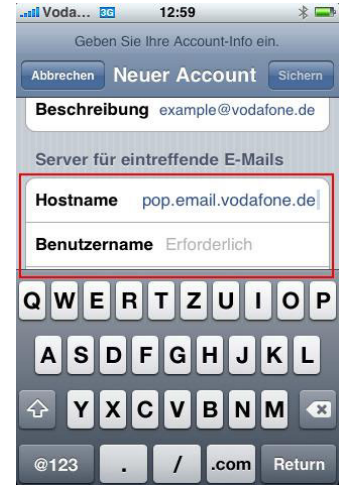

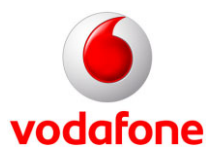

#### 10. SMTP-Settings eingeben 11. "Sichern" wählen **(Postausgang)**

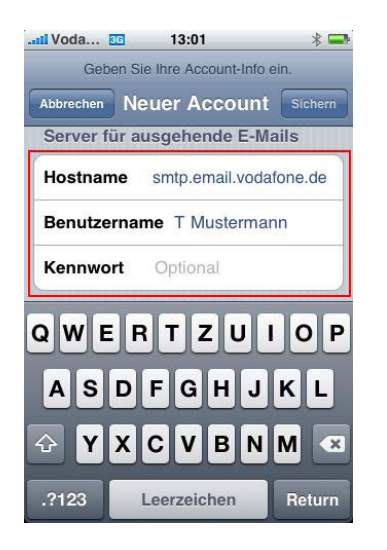

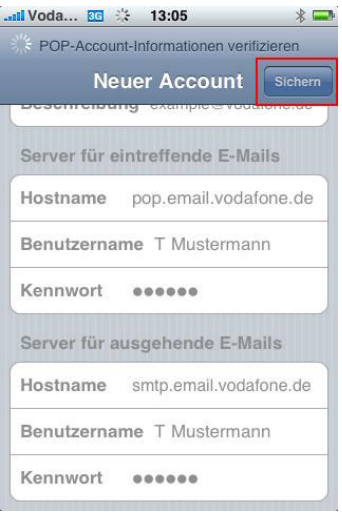

## **E-Mail-Signatur einrichten:**

#### **1. "Mail, Kontakte, Kalender" 2. "Signatur" öffnen 3. Geben Sie Ihre öffnen gewünschte Signatur ein**

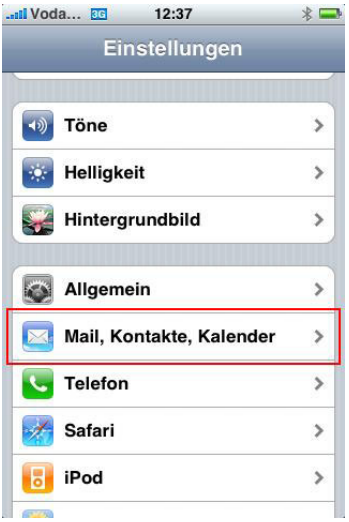

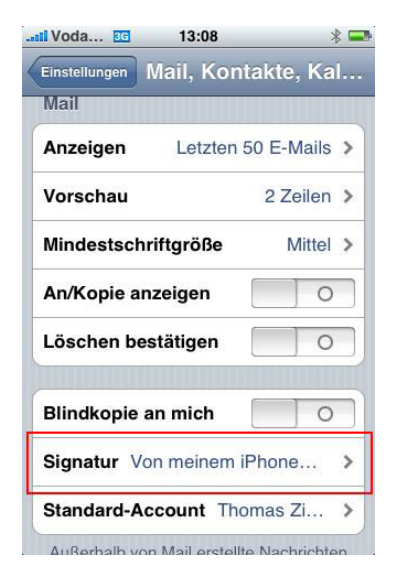

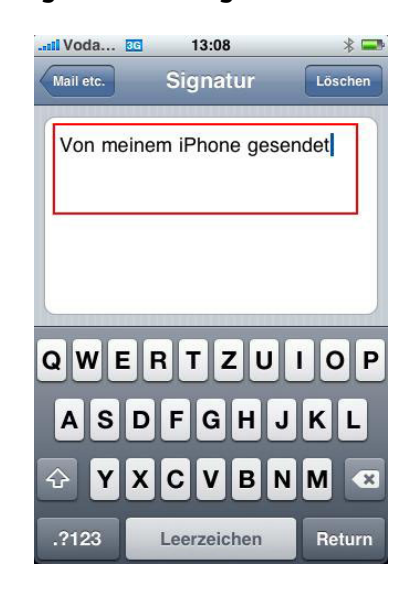

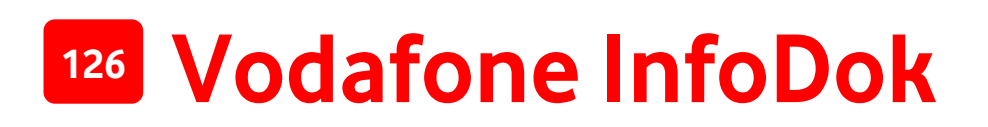

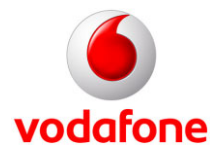

## **Erweiterte E-Mail-Einstellungen:**

#### **1. "Mail, Kontakte, Kalender" 2. Ihren E-Mail-Account 3. "Erweitert" öffnen öffnen auswählen**

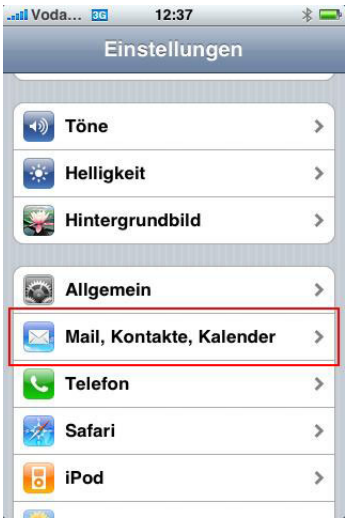

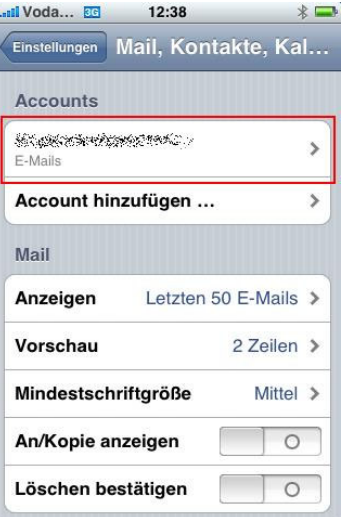

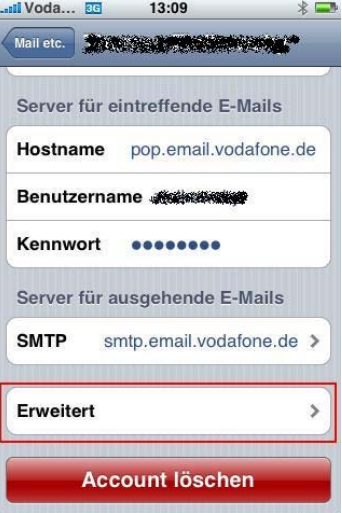

## **4. "Vom Server löschen" öffnen 5. Wählen Sie, ob eintreffende**

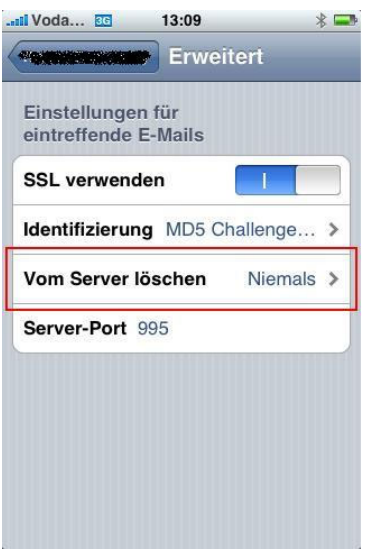

## **E-Mails vom Server gelöscht werden sollen**

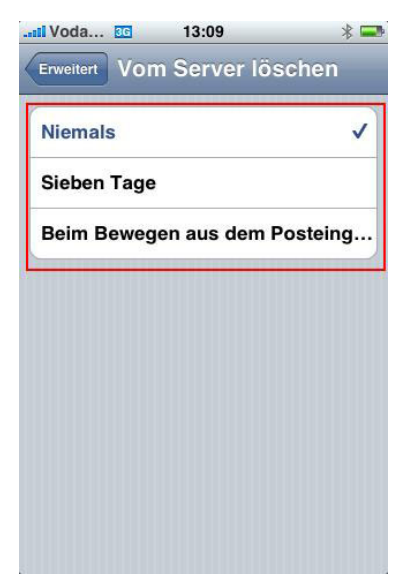

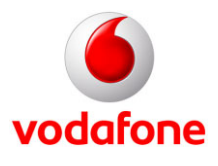

## <span id="page-10-0"></span>**Die Datennutzung des iPhones im Ausland ausschalten**

**Hinweis:** Vodafone bietet Ihnen eine Reihe von Tarifoptionen für die Datennutzung im Ausland an (siehe Seite [3\)](#page-2-0). So können Sie die für Ihr persönliches Nutzungsverhalten optimale Datenoption wählen. Wenn Sie die Datennutzung im Ausland dagegen ganz ausschalten und damit verbundene Kosten vermeiden wollen, dann gehen Sie wie folgt vor:

Das iPhone kommuniziert "im Hintergrund" und für den Nutzer unmerklich sporadisch mit dem Internet. Sie können den Datenverkehr im Hintergrund ausschalten. Speziell bei der Nutzung im Ausland vermeiden Sie dadurch unerwünschte Kosten.

### **1. "Einstellungen" öffnen 2. "Allgemein" öffnen 3. "Netzwerk" öffnen**

#### **4. "Daten-Roaming" einoder ausschalten**

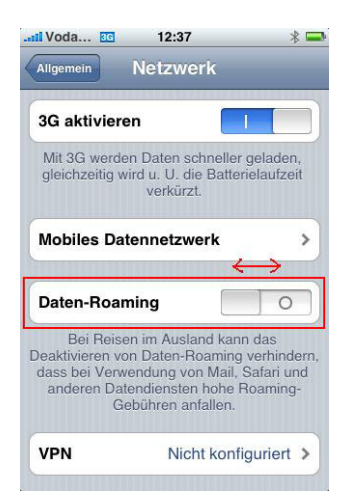

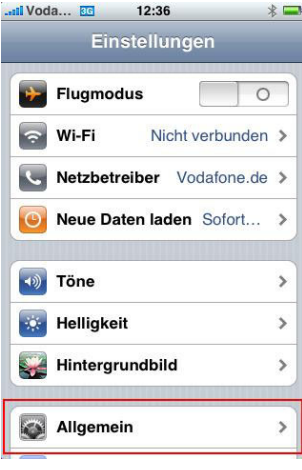

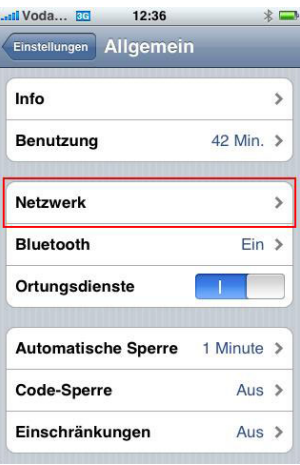

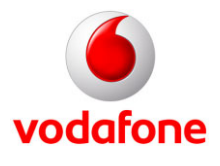

## **4. "Voicemail"-Taste mit Ihrer Vodafone-Mailboxnummer belegen**

Sie können die "Voicemail"-Taste Ihres iPhones als Kurzwahl-Taste für Ihre Vodafone Mailbox einrichten. Ihre Vodafone Mailbox können Sie dann einfach und schnell per "Voicemail-Taste" anrufen und abhören. Um die "Voicemail"-Taste zu belegen, müssen Sie eine bestimmte Tastenkombination und Ihre Vodafone-Mailboxnummer eingeben. Gehen Sie wie folgt vor:

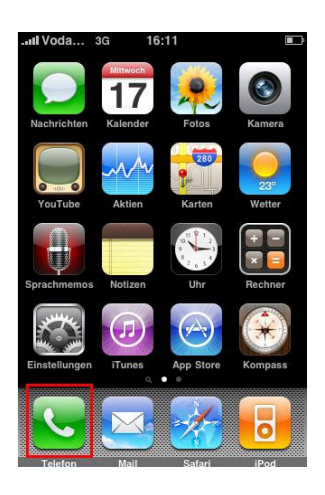

#### **1. Telefon öffnen 2. Folgende Kombination 3. Mailbox abrufen eingeben**

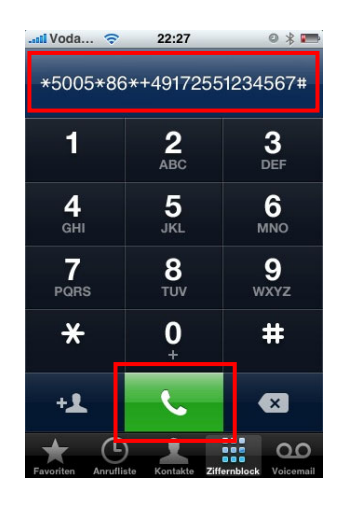

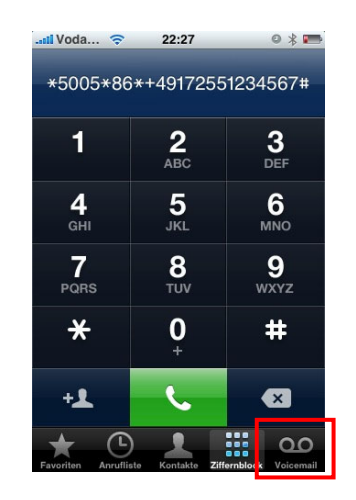

 \*5005\*86\*+49**yyy55zzzzzzz**# "y" steht für Ihre Vorwahl ohne 0 "z" steht für Ihre Rufnummer

#### **Beispiel:**

 Für die Handy-Nummer **0172** / **1234567** geben Sie ein: \*5005\*86\*+49**172**55**1234567**# Schließen Sie die Eingabe mit der grünen Wählen-Taste ab.

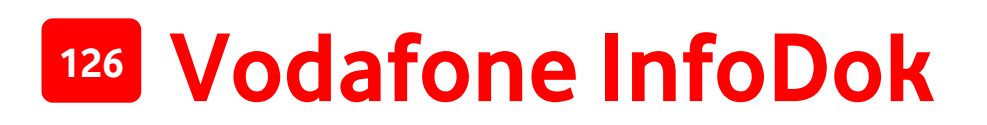

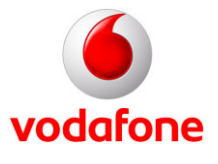

### **5. Stromverbrauch des Displays reduzieren**

Um den Stromverbrauch des Gerätes zu reduzieren, empfehlen wir, das Display sofort nach Gebrauch durch kurzes Drücken des Power ON/OFF-Knopfes auszuschalten.

Diese kleine Maßnahme verlängert die Stand-by-Zeit Ihres iPhones.

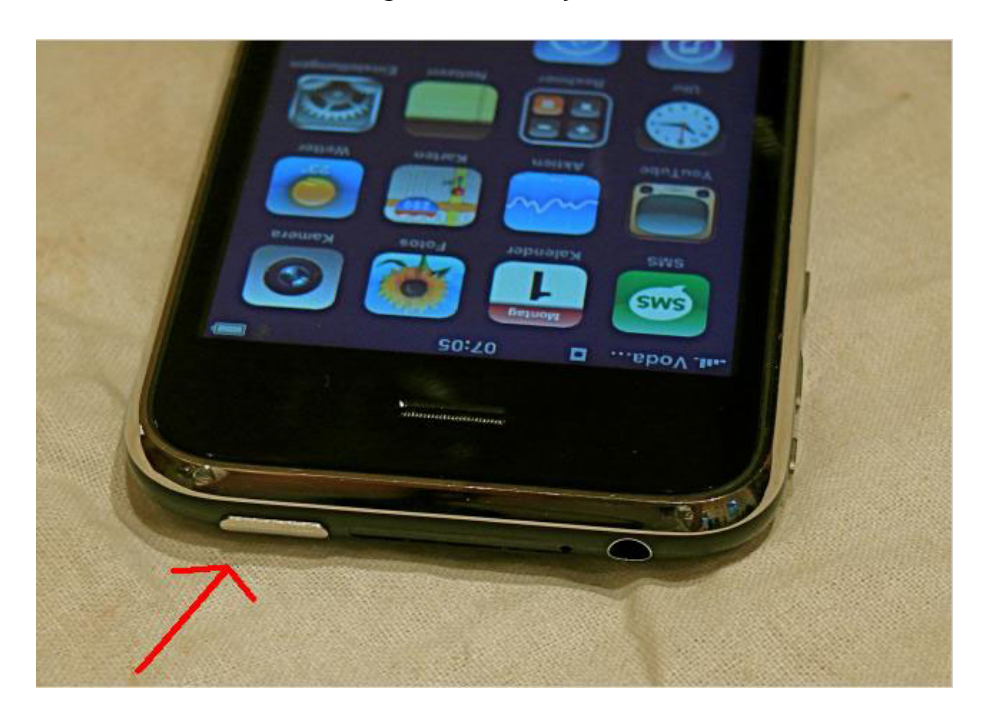

Viel Spaß mit dem iPhone und den Services von Vodafone!

Ihre Vodafone-Kundenbetreuung

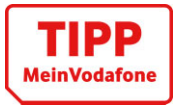

**Wussten Sie schon?** Sie können bei MeinVodafone und MeinDSL & Festnetz jede Menge selbst erledigen: Ihre Adresse ändern, Ihren Kontostand prüfen oder Mails schreiben – einfach, schnell und kostenlos. Gehen Sie dazu einfach in Ihr persönliches Service-Portal auf [www.vodafone.de/meinvodafone.](http://www.vodafone.de/meinvodafone) Hilfe bei der Anmeldung gibt´s im InfoDok [202 \(](http://www.vodafone.de/infofaxe/202.pdf)MeinVodafone) und [201](http://www.vodafone.de/infofaxe/201.pdf) (MeinDSL & Festnetz).